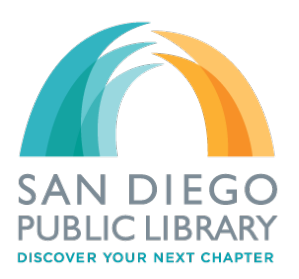

# San Diego Public Library

### Using Blio Format with **Axis 360**

Blio is an eReader application designed to support rich images that one would find in materials such as cook books or children's books. It also has a text-to-speech feature for eBook users who are visually impaired or would simply like to listen to their eBook.

Similar to Amazon's Kindle format, Blio requires users to sync their Axis 360 account with a Blio account. Upon checkout, users will be prompted to log into their Blio account: it is at this point that Axis 360 and Blio sync. Users can then access the title from their desktop or mobile device.

erience the

b|io

#### **Step 1**

Sign up for a Blio account here: *http://tinyurl.com/SDPLBlio*

#### **Step 2**

Get software and apps here: *http://tinyurl.com/SDPLBlioapp*

**NOTE:** Once steps 1 and 2 have been completed, they do not have to be repeated unless you get a new device (or, if you don't backup your device through the cloud).

#### **Step 3**

Find a title to check out at our Axis 360 digital library here: *http://tinyurl.com/Axis360Library*

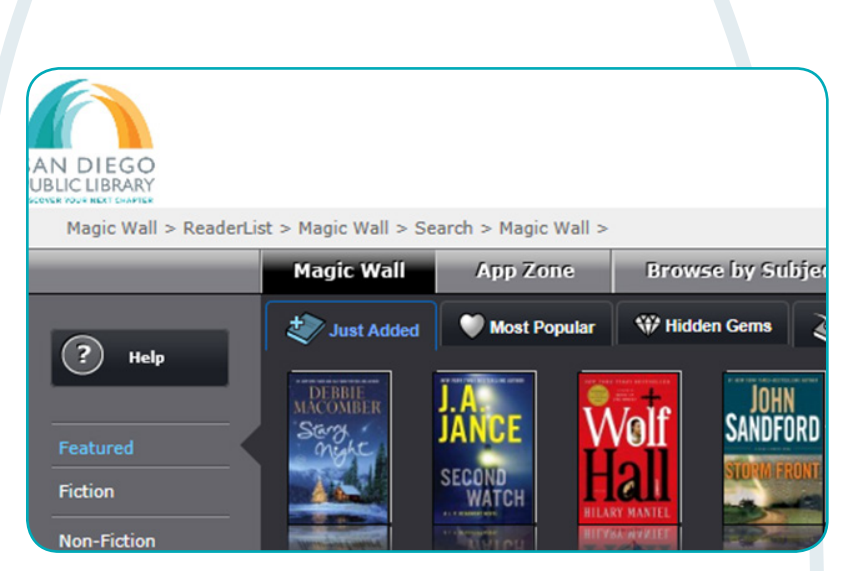

rices onto<br>Blio is a feature-rich ereading application the combines multimedia features and an interactive experience<br>We bring ebooks to life for readers - on their device of choice. Experience books through the eyes of th

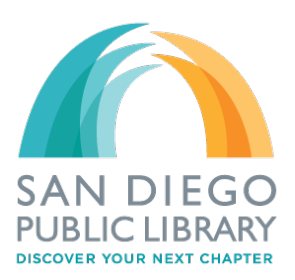

## San Diego Public Library

#### **Step 4**

Select the Blio format (if available) at checkout. At this point you will be instructed to log into Axis 360 (if you haven't already done so). You will also be instructed to log into Blio. Once you are logged into both accounts, they can then sync. After they have synced you will receive a confirmation of checkout message.

#### **Step 5**

Open your Blio software or app and go to Get Books. From this view, you can see books that you have currently checked out. Select your eBooks that you would like delivered to your device and your download will begin. After the item is fully downloaded, you can access the book for the remainder of your checkout period.

Items checkout for exactly 21 days to the minute. If you checked out the item on December 10th at 3:45 p.m., it will be due December 31st at 3:45 p.m. Once the item becomes due, it will automatically expire from your account, no need to return and no late fees.

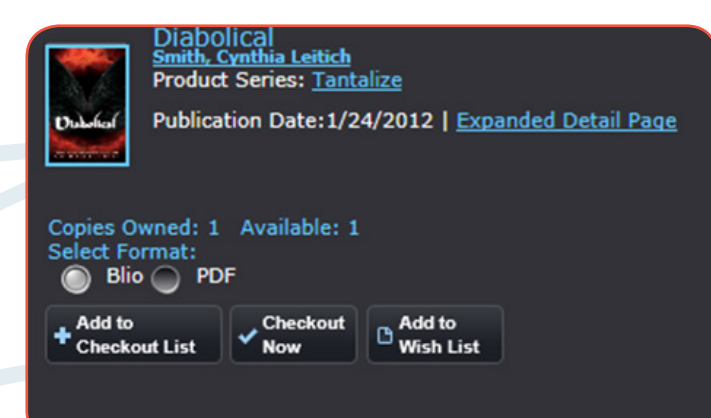

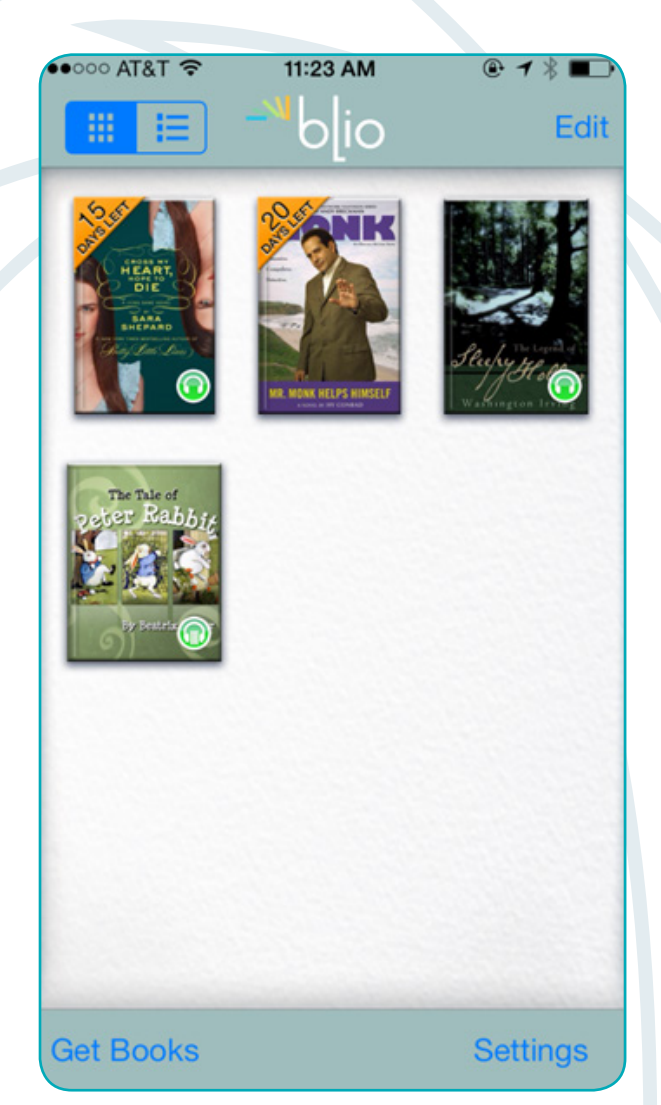

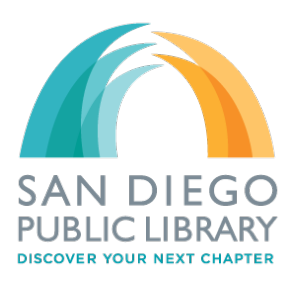

## San Diego Public Library

### **Returns**

Blio items can be returned from the device that they were downloaded to. Items can be returned from the Blio app in the bookshelf (iOS use list view). From the software, simply go the eBook's info page and you will be given option to return the item.

### **TTS (Text-to-Speech)**

Blio offers text-to-speech technology for most of its eBooks. Text-to-speech is screen reader technology designed for visually impaired users or other users who simply would like to listen to their eBook. This screen reader technology utilizes built-in or previously purchased "voices", reducing the robot-like speech patterns of earlier screen reader technologies. Users can look for TTS under attributes, which can be found on the details tab of the item's record on the Axis 360 site.

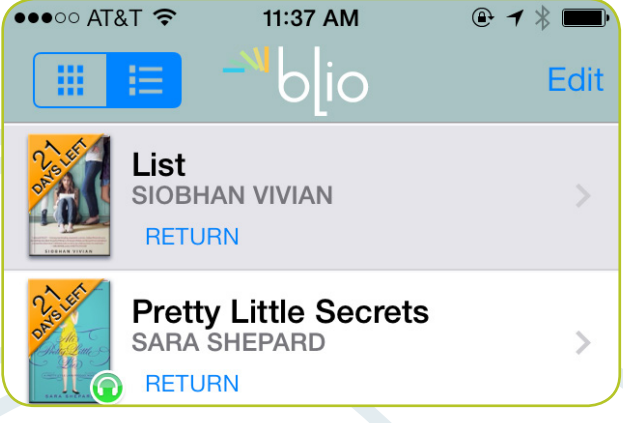

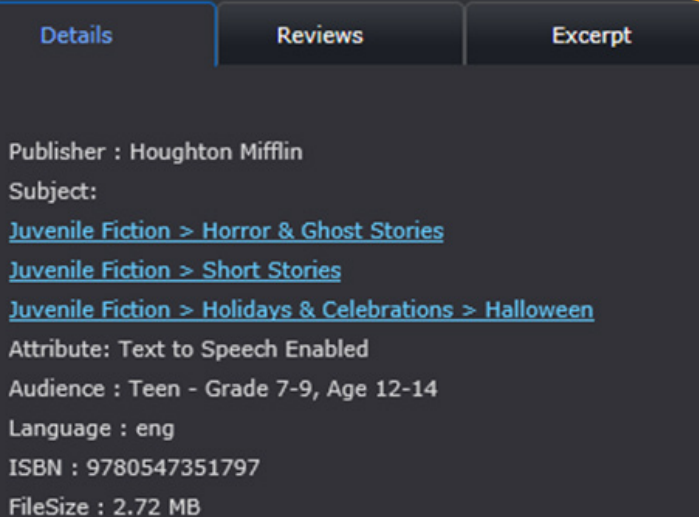

While some Blio eBooks come with their own built in voices others do not. If you are using TTS on a portable device such as an iPad or an Android, you will need to acquire a voice. PCs generally will have their own voices pre-installed.

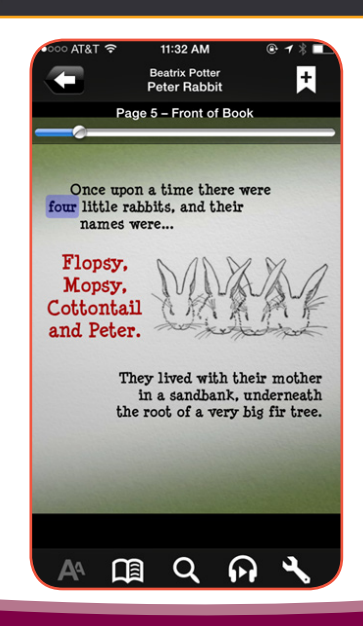